# Prolongata terminu zwrotu

Prolongatę dokumentów możesz wykonać samodzielnie.

Wejdź na stronę biblioteki www.bg.umw.edu.pl

### Wybierz Katalog Biblioteki UMW OPAC.

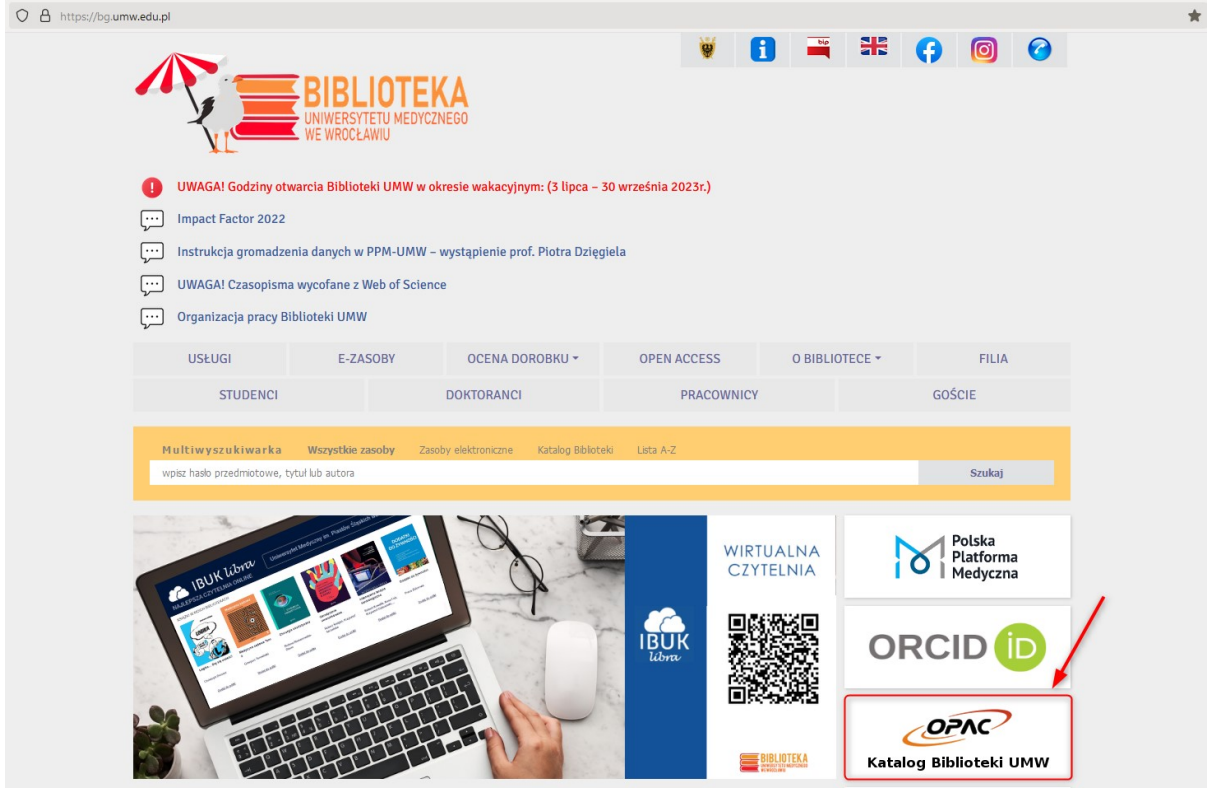

Wybierz opcję Loguj znajdującą się w prawym górnym rogu ekranu.

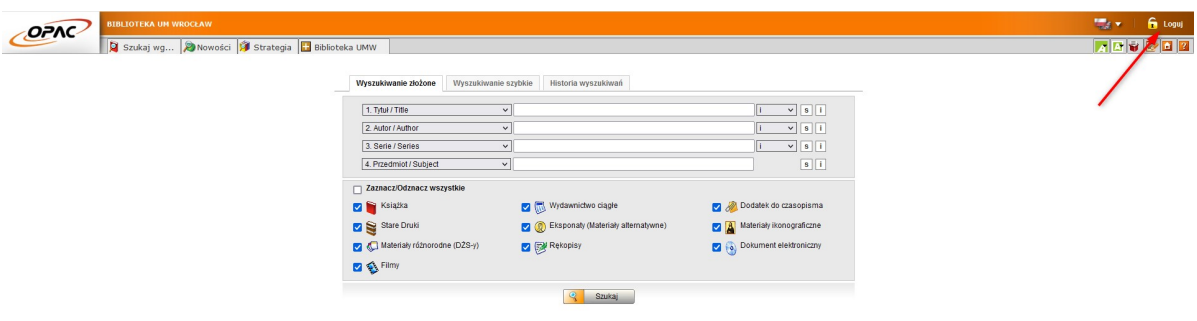

Wpisz swój login i hasło, wybierz OK.

UWAGA: loginem jest imię.nazwisko (małe litery, bez polskich znaków) lub numer konta bibliotecznego, hasło stworzone samodzielnie podczas rejestracji.

![](_page_1_Picture_36.jpeg)

Wybierz zakładkę Konto. System poprosi Cię o ponowne wpisanie hasła.

![](_page_1_Picture_37.jpeg)

### Wybierz opcję Prolongaty.

![](_page_1_Picture_6.jpeg)

Znajdziesz tu listę wypożyczonych przez siebie książek. Wybierz opcję Prolonguj znajdującą się w tabeli Akcja po prawej stronie. System poprosi Cię o potwierdzenie prolongaty.

WAŻNE: Samodzielnej prolongaty można dokonać najwcześniej 90 dni przed upływem terminu zwrotu i najpóźniej w ostatnim dniu tego terminu.

![](_page_2_Picture_41.jpeg)

Jeśli na ekranie wyświetla się okno z nagłówkiem Wykonane prolongaty – proces został przeprowadzony poprawnie. Zwróć uwagę na nową datę zwrotu książki.

WAŻNE: Możesz wykonać 3 prolongaty. Nie można zrobić prolongaty 'na zapas'. W opisywanym przykładzie (książka wypożyczana krótkoterminowo – na miesiąc) termin zwrotu przesunął się tylko o 3 dni, ponieważ akcję wykonano 3 dni po wypożyczeniu książki. Prolongaty najlepiej przeprowadzać pod koniec terminu zwrotu książki.

![](_page_2_Picture_42.jpeg)

## Jeśli dostaniesz wiadomość taką, jak poniżej, prolongata w danym momencie nie będzie możliwa.

![](_page_3_Picture_1.jpeg)

![](_page_3_Picture_2.jpeg)

#### Biblioteka: Biblioteka UM Wrocław Czytelnik:

Właśnie zarezerwowano pozycję, którą wypożyczyłaś(eś), prolongata nie będzie możliwa:

![](_page_3_Picture_5.jpeg)

Wejdź do OPAC WWW

Życzymy przyjemnej pracy z systemem PROLIB. Ten e-mail został wygenerowany automatycznie. Prosimy na niego nie odpowiadać.

Wybierając opcję Informacja w zakładce Prolongaty, zobaczysz komunikat potwierdzający brak możliwości przedłużenia terminu zwrotu. Stan ten może ulec zmianie (np. rezygnacja z rezerwacji przez innego użytkownika), warto więc sprawdzić w późniejszym terminie możliwość wykonania prolongaty.

![](_page_3_Picture_60.jpeg)